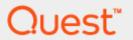

# SQL Optimizer for SQL Server® 10.1.2 Installation Guide

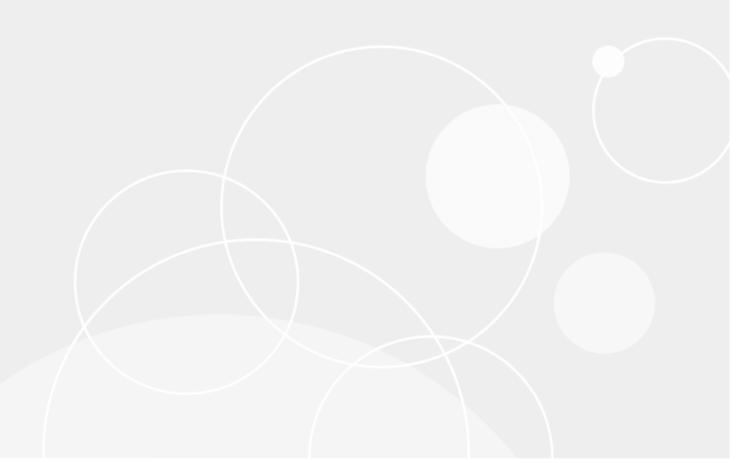

### Copyright

Copyright 2020 Quest Software Inc. ALL RIGHTS RESERVED.

This guide contains proprietary information protected by copyright. The software described in this guide is furnished under a software license or nondisclosure agreement. This software may be used or copied only in accordance with the terms of the applicable agreement. No part of this guide may be reproduced or transmitted in any form or by any means, electronic or mechanical, including photocopying and recording for any purpose other than the purchaser's personal use without the written permission of Quest Software Inc.

The information in this document is provided in connection with Quest Software products. No license, express or implied, by estoppel or otherwise, to any intellectual property right is granted by this document or in connection with the sale of Quest Software products. EXCEPT AS SET FORTH IN THE TERMS AND CONDITIONS AS SPECIFIED IN THE LICENSE AGREEMENT FOR THIS PRODUCT, QUEST SOFTWARE ASSUMES NO LIABILITY WHATSOEVER AND DISCLAIMS ANY EXPRESS, IMPLIED OR STATUTORY WARRANTY RELATING TO ITS PRODUCTS INCLUDING, BUT NOT LIMITED TO, THE IMPLIED WARRANTY OF MERCHANTABILITY, FITNESS FOR A PARTICULAR PURPOSE, OR NON-INFRINGEMENT. IN NO EVENT SHALL QUEST SOFTWARE BE LIABLE FOR ANY DIRECT, INDIRECT, CONSEQUENTIAL, PUNITIVE, SPECIAL OR INCIDENTAL DAMAGES (INCLUDING, WITHOUT LIMITATION, DAMAGES FOR LOSS OF PROFITS, BUSINESS INTERRUPTION OR LOSS OF INFORMATION) ARISING OUT OF THE USE OR INABILITY TO USE THIS DOCUMENT, EVEN IF QUEST SOFTWARE HAS BEEN ADVISED OF THE POSSIBILITY OF SUCH DAMAGES. Quest Software makes no representations or warranties with respect to the accuracy or completeness of the contents of this document and reserves the right to make changes to specifications and product descriptions at any time without notice. Quest Software does not make any commitment to update the information contained in this document.

If you have any questions regarding your potential use of this material, contact:

Quest Software Inc. Attn: LEGAL Dept 4 Polaris Way Aliso Viejo, CA 92656

Refer to our Web site (https://www.guest.com) for regional and international office information.

#### **Patents**

SQL Optimizer for SQL Server is protected by U.S. Patents # 8,332,346 and 8,499,001. Additional patents pending. For the most current information about applicable patents for this product, please visit our website at https://www.quest.com/legal.

#### **Trademarks**

Quest, Quest Software, Benchmark Factory, Foglight, Spotlight, Toad, and the Quest logo are trademarks of Quest Software Inc. in the U.S.A. and other countries. For a complete list of Quest Software trademarks, please visit our website at <a href="https://www.quest.com/legal">https://www.quest.com/legal</a>. Microsoft, Windows, Windows Server, SQL Server, Excel, and Windows Vista are either registered trademarks or trademarks of Microsoft Corporation in the United States and/or other countries. Citrix and XenApp are trademarks of Citrix Systems, Inc. and/or one or more of its subsidiaries, and may be registered in the United States Patent and Trademark Office and in other countries. Other trademarks are property of their respective owners.

#### Legend

- important, Note, TIP, Mobile, VIDEO: An information icon indicates supporting information.
- CAUTION: A CAUTION indicates potential damage to hardware or loss of data if instructions are not followed.

SQL Optimizer for SQL Server 10.1.2 Installation Guide Tuesday, November 10, 2020

### **Contents**

| Copyright                        |   |
|----------------------------------|---|
| Contents                         | 3 |
| Installation                     | 4 |
| System Requirements              |   |
| Hardware Requirements            |   |
| Software Requirements            |   |
| Virtualization Support           | 5 |
| Install or Upgrade SQL Optimizer | 5 |
| Install SQL Optimizer Silently   | 6 |
| Uninstall SQL Optimizer          | 6 |
| Register SQL Optimizer           | 7 |
| About Us                         | 8 |
| Contact Quest                    | 8 |
| Technical Support Resources      | ε |
| SQL Optimizer Community          |   |

### Installation

# **System Requirements**

Before installing SQL Optimizer for SQL Server<sup>®</sup>, review this section to ensure required privileges are set and system requirements are met.

#### **Hardware Requirements**

| Component  | Requirement                                                                                                    |  |
|------------|----------------------------------------------------------------------------------------------------|--|
| Processor  | 600 MHz minimum, 1 GHz recommended                                                                                                    |  |
| Disk Space | 70 MB of disk space to run SQL Optimizer  i Note: This is the disk space required for a full installation, which includes 457 MB download of temporary setup files that can be removed at the completion of the installation.                                                                                                    |  |
| Memory     | <ul> <li>512 MB of RAM, 1 GB recommended</li> <li>i Note: The memory required may vary based on the following:</li> <li>Applications that are running on your system.</li> <li>Size and complexity of the database.</li> <li>Amount of database activity.</li> <li>Number of concurrent users accessing the database.</li> </ul> |  |

#### **Software Requirements**

| Component        | Requirement                                                                          |
|------------------|--------------------------------------------------------------------------------------|
| Operating System | Windows® 7 (32-bit or 64-bit)                                                        |
|                  | Windows 8 (32-bit or 64-bit) Windows 8.1 Enterprise (with Update) (32-bit or 64-bit) |
|                  | Windows 10 (32-bit or 64-bit)                                                        |
|                  | Windows Server 2008 R2                                                               |
|                  | Windows Server 2012                                                                  |
|                  | Windows Server 2012 R2 (with Update)                                                 |
|                  | Windows Server 2016                                                                  |

| Component                 | Requirement                                                                                                    |
|---------------------------|----------------------------------------------------------------------------------------------------|
| .NET Framework            | Microsoft <sup>®</sup> .NET Framework 4.0  Note: The .NET Framework Client Profile is not supported.                                                                                                    |
| Browser                   | Microsoft Internet Explorer 6.0 or later                                                                                                    |
| Database Server           | <ul> <li>SQL Server<sup>®</sup> 2005, 2008, 2012, 2014, 2016, 2017, 2019</li> <li>SQL Optimizer has been tested against SQL Server 2017 and 2019 running on Windows or Linux.</li> <li>SQL Server 2005 Express</li> <li>SQL Server 2008 Express</li> <li>Note: SQL Server Compact edition is NOT supported.</li> </ul> |
| Cloud Database<br>Service | Microsoft SQL Azure™ Database                                                                                                    |

#### **Virtualization Support**

Before installing SQL Optimizer, review the following for virtualization support:

| Application<br>Virtualization | <ul> <li>SQL Optimizer has been tested with the following:</li> <li>Citrix<sup>®</sup> XenApp<sup>™</sup> 5.0 on Windows Server 2003 (Service Pack 2) using the Citrix Presentation Server Clients 4.0</li> <li>Citrix XenApp 6.5 on Windows Server 2008 R2</li> </ul> |
|-------------------------------|----------------------------------------------------------------------------------------------------|
| i Note:SQL Optim              | nizer may work in virtualization environments other than the ones in which it was tested.                                                                                                    |

# **Install or Upgrade SQL Optimizer**

#### To install or upgrade SQL Optimizer

- 1. Run the SQL Optimizer installation program.
- 2. Complete the wizard.

The production, trial, and the beta version of SQL Optimizer are installed independently. You can install or uninstall one without affecting the other.

# **Install SQL Optimizer Silently**

This topic focuses on information that may be unfamiliar to you. It does not include all step and field descriptions.

#### To perform a silent installation of SQL Optimizer

• Execute the following command:

msiexec /i "path to msi file\QuestSQLOptimizerForSQLServer\_version.msi" /qn

Note: The following command line options are used:

| Command-Line Option | Definition                          |
|---------------------|-------------------------------------|
| ſi                  | installs a product                  |
| /qn                 | Sets user interface to <b>No UI</b> |

# To perform a silent installation of SQL Optimizer in a directory different from the default product directory

• Execute the following command:

 $\label{local-problem} msiexec \textit{ /i "path to msi file} \ \ QuestSQLOptimizerForSQLServer\_version.msi" \textit{ /qn INSTALLDIR="InstallDir"} \\$ 

### **Uninstall SQL Optimizer**

#### To uninstall SQL Optimizer

- 1. Uninstall SQL Optimizer using your Windows add/remove programs feature.
- 2. For example, in Windows 7, select Control Panel | Programs | Programs and Features | Uninstall a program.
- 3. Select SQL Optimizer for SQL Server (the version or edition that you want to uninstall).
- 4. Click Uninstall.

# **Register SQL Optimizer**

#### To register the trial or production version

- 1. Select Help | Licensing.
- 2. Enter your Authorization key.
- 3. Enter your site message if you have a Production key.
- 4. Click Apply.

### **About Us**

Quest creates software solutions that make the benefits of new technology real in an increasingly complex IT landscape. From database and systems management, to Active Directory and Office 365 management, and cyber security resilience, Quest helps customers solve their next IT challenge now.

Around the globe, more than 130,000 companies and 95% of the Fortune 500 count on Quest to deliver proactive management and monitoring for the next enterprise initiative, find the next solution for complex Microsoft challenges and stay ahead of the next threat.

Quest Software. Where next meets now. For more information, visit www.quest.com.

### **Contact Quest**

For sales or other inquiries, visit www.quest.com/contact.

### **Technical Support Resources**

Technical support is available to Quest customers with a valid maintenance contract and customers who have trial versions. You can access the Quest Support Portal at https://support.quest.com.

The Support Portal provides self-help tools you can use to solve problems quickly and independently, 24 hours a day, 365 days a year. The Support Portal enables you to:

- · Submit and manage a Service Request
- View Knowledge Base articles
- · Sign up for product notifications
- Download software and technical documentation
- · View how-to-videos
- Engage in community discussions
- · Chat with support engineers online
- View services to assist you with your product

#### **SQL Optimizer Community**

You can also find help and additional information at the SQL Optimizer community at: https://blog.toadworld.com/tag/sql-optimizer-for-sql-server